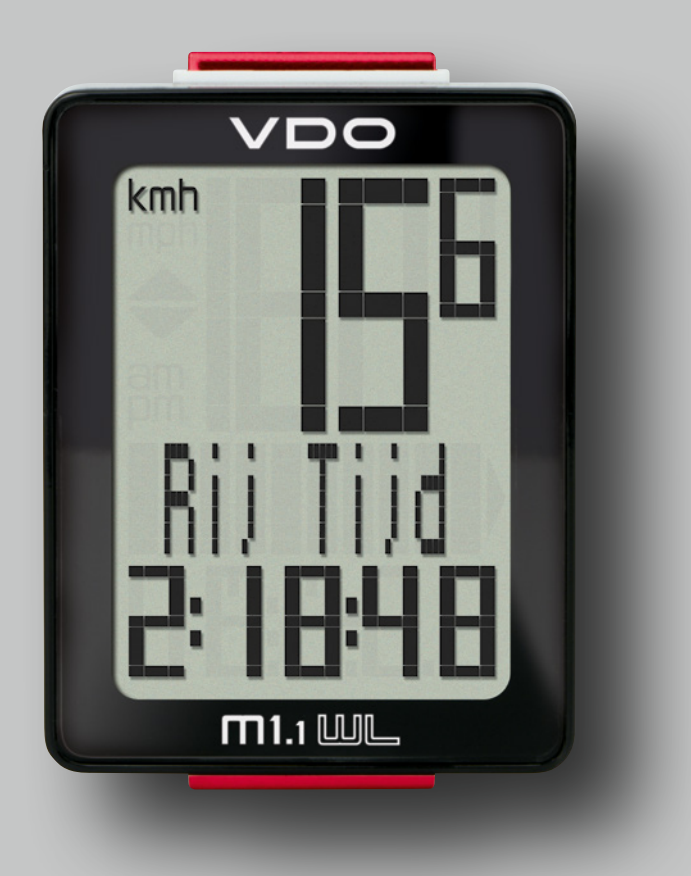

![](_page_0_Picture_3.jpeg)

Montagevideo Bedieningsvideo Instelvideo

www.vdocyclecomputing.com/service

## *Voorwoord*

Hartelijk gefeliciteerd.

Door te kiezen voor een VDO-computer hebt u een technisch en kwalitatief zeer hoogwaardig apparaat gekozen. Om de computer optimaal te kunnen benutten raden wij aan om deze handleiding zorgvuldig te lezen. U krijgt alle aanwijzingen voor de bediening en veel andere nuttige tips. Wij wensen u veel plezier met het rijden met uw VDO-computer.

Cycle Parts GmbH

## *Verpakkingsinhoud*

Controleer eerst de volledigheid van deze verpakking:

- 1 VDO-computer, batterij apart
- 1 Snelheidszender, batterij ingebouwd, onderlegrubber
- 1 Universele stuurhouder
- 1 Spaakmagneet (clipmagneet)
- Kabelbinder voor montage van de houder en de zender
- 1 Beknopte gebruiksaanwijzing

![](_page_1_Figure_13.jpeg)

## *Inhoud*

![](_page_1_Picture_231.jpeg)

![](_page_1_Picture_232.jpeg)

## *Het display*

De VDO M1.1 WL heeft een groot, zeer goed afleesbaar display. Het display kan in drie gedeelten worden onderverdeeld.

– In het bovenste deel van het display wordt permanent de actuele snelheid aangegeven. Naast de snelheid verschijnt de melding "am" of "pm" bij een 12-uursinstelling van de klok.

Daar wordt ook weergegeven of u voor de snelheidsweergave in km/u of mph hebt gekozen.

- In het middelste gedeelte van het display wordt de naam van de geselecteerde functie weergegeven.
- In het onderste gedeelte van het display wordt de waarde van de geselecteerde functie weergegeven.

![](_page_2_Picture_7.jpeg)

## *De knoppen*

De VDO M1.1 WL heeft 2 knoppen

#### **BIKE**

#### In functiemodus:

- Functies oproepen
- Ritgegevens op nul terugstellen (knop ingedrukt houden)

#### In instelmodus:

- Bladeren in het instelmenu
- In te stellen gegevens aanpassen

![](_page_2_Picture_17.jpeg)

### SET

- In functiemodus:
- Terugbladeren door de functies
- Openen van de instelmodus (knop ingedrukt houden)

#### In instelmodus:

- Instelling openen
- Voltooide instelling bevestigen
- Instelmodus afsluiten, terug naar functiemodus

## *De functies*

De VDO M1.1 WL heeft de volgende functies

### Huidige snelheid

Bij een wielomtrek van 2155 mm bedraagt de maximaal mogelijke snelheid 199 km/u of 124 mph.

![](_page_3_Picture_5.jpeg)

## Huidige afstand

De huidige afstand telt tot 999,99 km of mijl. Bij overschrijden van deze waarde begint de huidige afstandstelling weer bij nul.

![](_page_3_Picture_8.jpeg)

### Huidige rijtijd

De huidige rijtijd telt tot 99:59:59 UU:MM:SS. Bij overschrijden van deze waarde begint de rijtijdtelling weer bij nul.

![](_page_3_Picture_11.jpeg)

(in 24-uurs- of 12-uursindeling)

## Totale afstand

(som van alle dagritten) De totale afstand telt tot 999,99 km of mijl. Bij overschrijden van deze waarde begint de totale afstand weer bij nul.

Wanneer u van mijl naar km schakelt en het resultaat is groter dan 100.000 km, wordt de teller op nul teruggesteld.

![](_page_3_Picture_16.jpeg)

![](_page_3_Picture_17.jpeg)

![](_page_3_Picture_18.jpeg)

24-uursindeling 12-uursindeling

![](_page_3_Picture_21.jpeg)

## *Het bedienen tijdens het rijden*

Tijdens het rijden kunt u de weergavefuncties met de knop **BIKE** oproepen.

Door kort te drukken op de knop BIKE brengt u de volgende functie in beeld.

Door kort drukken op de SET-knop kunt u ook achteruit bladeren door de functies.

![](_page_4_Picture_5.jpeg)

## *De draadloze overdracht van de snelheid*

De VDO M1.1 WL heeft een analoge draadloze overdracht.

De reikwijdte bedraagt ong. 75 cm tussen de zender op de vork en de computer/ontvanger op het stuur. Let er bij de montage op dat u de zender op het linker vorkdeel monteert wanneer u de computer op de stuurpen

of links op het stuur monteert. Wanneer u de computer rechts op het stuur monteert,

kunt u de zender ook op het rechter vorkdeel monteren.

Opmerking: Analoge draadloze overdracht kan door led-lampen worden gestoord.

## *Montage van de stuurhouder*

U kunt de computer rechts of links op het stuur monteren of midden op de stuurpen. U monteert de stuurhouder overeenkomstig.

#### STAP 1

Besluit of u op het stuur of op de stuurpen wilt monteren.

#### STAP 2

Draai hiervan afhankelijk de voet van de stuurhouder 90°. Maak daartoe de schroeven in de houder los, neem de voet uit en draai hem 90°, plaats hem terug en draai de schroeven weer vast.

Let op: draai de schroeven niet te vast.

#### STAP 3

Voer de kabelbinder door de spleet in de stuurhouder, leg hem om het stuur of de stuurpen en trek hem aan (maar nog niet vast).

#### STAP 4

Bij montage op het stuur: Stel de hellingshoek van de computer zo in dat hij optimaal leesbaar is. Trek nu de kabelbinders vast aan.

Knip uitstekende uiteinden af met een tang.

![](_page_5_Picture_13.jpeg)

## *Montage van de snelheidszender*

De zender kan rechts of links op de voorvork worden gemonteerd.

#### Opmerking:

Wanneer u de computer op de stuurpen of links op het stuur hebt gemonteerd, dan MOET de snelheidszender op het LINKER-voorvorkdeel worden gemonteerd.

#### STAP 1

Plaats het onderlegrubber onder de zender. Monteer de zender op dezelfde kant van de vork waar u later de computer op het stuur wilt monteren (rechts of links) met de meegeleverde kabelbinder (eerst losjes, nog niet vastzetten).

#### PAS OP: De gearceerde markering op de batterijdekselkant van de zender moet daarbij naar de spaken wijzen.

De zender kan, afhankelijk van de beschikbare ruimte, voor op de vork, binnenin de vork of achter op de vork worden gemonteerd.

#### STAP 2

Klem de spaakmagneet om een buitenspaak. De staafvormige magneetkern wijst daarbij met het VDO-logo naar de zender. Lijn de magneet uit op de gearceerde sensormarkering op de zender met een tussenafstand van ong. 1 - 5 mm.

#### STAP 3

Voltooi de uitlijning en zet zender en magneet vast: trek de kabelbinder aan en druk de magneet krachtig vast. De zender moet maximaal 45° naar de spaken toe worden ingeklapt. Wanneer u zo ver niet komt, dan verschuift u de zender op de voorvork naar onder richting de naaf totdat u een hoek kunt maken die kleiner is dan 45°.

![](_page_6_Picture_13.jpeg)

![](_page_6_Picture_14.jpeg)

![](_page_6_Picture_15.jpeg)

![](_page_6_Figure_16.jpeg)

## *De computer in de stuurhouder plaatsen*

Met het VDO Twist-Click-systeem zit de computer stevig vast in de stuurhouder.

#### Dat gaat zo:

#### STAP 1

Plaats de computer in 10 uurstand op de houder.

#### STAP 2

Draai de computer naar rechts naar 12 uurstand en laat hem in het houdersysteem inklikken. U moet bij het indraaien een voelbare weerstand overwinnen.

#### STAP 3

Wilt u de computer uitnemen, draai hem dan naar links (niet drukken of trekken).

Geheugensteuntje: Rin naar Rechts, Los naar Links

![](_page_7_Picture_11.jpeg)

## *Controle van de draadloze overdracht*

Na de montage controleert u het functioneren van de draadloze overdracht.

#### Dat gaat zo:

- Plaats de computer in de houder
- Til het voorwiel op en draai eraan
- Op de zender moet enkele seconden lang een led knipperen.
- Knipperende led: de zender geeft signaal
- Op de computer moet nu een snelheid worden weergegeven.

Wanneer er geen snelheid wordt weergegeven, kunnen er meerdere oorzaken zijn. De mogelijke oorzaken zijn beschreven in het hoofdstuk "Storingen verhelpen".

## *De slaapmodus en de draadloze ontvanger*

Wanneer u pauze neemt en de M1.1 WL nog in de stuurhouder zit, gaat de computer na 5 minuten in stand-bymodus.

De draadloze zender staat nog aan. Dat is te zien aan het knipperende antennepictogram. Wanneer u nu verder rijdt, hebt u een automatische startfunctie. De VDO M1.1 WL schakelt onmiddellijk weer in functiemodus. De huidige snelheid wordt weer weergegeven. Dat kan maximaal 8 seconden duren.

Houdt u langer dan 2 uur pauze, dan wordt de draadloze ontvanger uitgeschakeld. Dat spaart de batterij. Dat kunt u zien op het scherm. Het knipperende antennepictogram is weg.

Voor u verder rijdt moet u nu op een knop drukken. Na het indrukken is de ontvanger weer ingeschakeld. U kunt nu verder rijden.

Wanneer u de VDO M1.1 WL uit de houder neemt, wordt de draadloze ontvanger onmiddellijk uitgeschakeld en de computer gaat na 5 minuten in slaapmodus.

![](_page_8_Picture_7.jpeg)

![](_page_8_Picture_8.jpeg)

## *De instellingen - Taal*

Bij de VDO M1.1 WL kunt u de volgende talen instellen voor het display

- Duits
- Engels
- Frans
- Italiaans
- Spaans
- Nederlands
- Pools

Dat gaat zo: Houd de SET-knop ingedrukt tot het instelmenu opent.

Met de BIKE-knop kunt u nu een andere taal selecteren.

"Language" staat op het scherm. Met SET opent u de instelling voor de taal. "English" knippert.

![](_page_9_Picture_12.jpeg)

![](_page_9_Figure_13.jpeg)

![](_page_9_Picture_14.jpeg)

Met de **SET-knop** bevestigt u uw taalkeuze. Op het scherm krijgt u de melding "Instel. OK".

![](_page_9_Picture_16.jpeg)

Wanneer u nog meer instellingen wilt configureren, gaat u met de BIKE-knop naar de andere instellingen.

Wanneer u klaar bent met de instellingen, houdt u de SET-knop ingedrukt.

Het instelmenu sluit. De VDO M1.1 WL keert terug naar de functiemodus.

![](_page_9_Picture_20.jpeg)

## *De instellingen - Wielomtrek*

U kunt op de VDO M1.1 WL de omtrek van uw wiel instellen. Hoe preciezer u deze instelling configureert, des te nauwkeuriger is uw snelheidsweergave en de meting van de afgelegde afstand.

In de tabel met wielmaten kunt u de waarde voor uw wiel aflezen en instellen.

Wanneer uw wielmaat niet in de tabel staat, dan kunt u de omtrek precies uitmeten.

#### Het uitmeten gaat zo:

#### STAP 1

Zet uw fiets rechtop en plaats het voorwiel zo dat het ventiel exact bij de grond staat. Let erop dat de band goed is opgepompt. Markeer de positie van het ventiel met een streepje of een stuk plakband op de grond.

#### STAP 2

Duw uw fiets nu recht naar voren totdat na één omwenteling het ventiel weer precies beneden staat.

Markeer de positie van het ventiel wederom met een streepje of een stuk plakband op de grond.

#### STAP 3

De afstand tussen beide markeringen is nu uw wielomtrek, d.w.z. de wielomtrek in millimeters.

![](_page_10_Picture_342.jpeg)

![](_page_10_Figure_14.jpeg)

# *De instellingen - Wielomtrek*

![](_page_11_Figure_2.jpeg)

## *De instellingen - Wielomtrek*

Met de **SET-knop** bevestigt u uw instelling. Daarna knippert het laatste cijfer rechts.

Met de BIKE-knop stelt u dit cijfer in.

![](_page_12_Picture_4.jpeg)

Met de **SET-knop** bevestigt u uw instelling. De instelling voor uw wielomtrek is klaar.

Op het scherm krijgt u de melding "Instel. OK".

Wanneer u nog meer instellingen wilt configureren, gaat u met de BIKE-knop naar de andere instellingen.

Wanneer u klaar bent met de instellingen, houdt u de SET-knop ingedrukt. Het instelmenu sluit.

De VDO M1.1 WL keert terug naar de functiemodus.

![](_page_12_Picture_10.jpeg)

# *De instellingen - Eenheid*

![](_page_13_Figure_2.jpeg)

# *De instellingen - Kloktijd*

![](_page_14_Figure_2.jpeg)

# *De instellingen - Kloktijd*

# Instellen in 24-uursindeling Bevestig de keuze "24" met de SET-knop. Vervolgens knipperen op het scherm de uren.Met de BIKE-knop stelt u de uren in. l0k De uren-instelling bevestigt u met de SET-knop. Daarna knipperen de minuten. Met de BIKE-knop stelt u de minuten in. De instelling voor de minuten bevestigt u met de SET-knop. Op het scherm krijgt u de melding "Instel. OK". Wanneer u nog meer instellingen wilt configureren, gaat u met de **BIKE-knop** naar de andere instellingen. Instel. OK Wanneer u geen andere instellingen wilt configureren, houdt u de SET-knop ingedrukt. Het instelmenu sluit. De VDO M1.1 WL keert terug naar de functiemodus.

# *De instellingen - Kloktijd*

### Instellen in 12-uurs-vm/nm-indeling

Bevestig de keuze "12" met de SET-knop. Daarna knipperen op het scherm de uren en op het scherm is "am" of "pm" te zien.

![](_page_16_Picture_4.jpeg)

Met de BIKE-knop stelt u de uren in. Daarbij wisselt de weergave bij "12" van "pm" naar "am".

![](_page_16_Picture_6.jpeg)

De uren-/vm-nm-instelling bevestigt u met de SET-knop.

Vervolgens knipperen op het scherm de minuten. De minuten stelt u in met de BIKE-knop.

De instelling voor de minuten bevestigt u met de SET-knop.

Op het scherm krijgt u de melding "Instel. OK".

Wanneer u nog meer instellingen wilt configureren, gaat u met de **BIKE-knop** naar de andere instellingen.

Wanneer u klaar bent met de instellingen, houdt u de SET-knop ingedrukt. Het instelmenu sluit.

De VDO M1.1 WL keert terug naar de functiemodus.

![](_page_16_Picture_14.jpeg)

![](_page_16_Picture_15.jpeg)

# *De instellingen - Instellen van de totale afstand*

U kunt op de VDO M1.1 WL de gereden totale afstand instellen. U kunt bijv. aan het begin van het nieuwe fietsseizoen uw gegevens invoeren.

PAS OP: De M1.1 WL beschikt over een gegevensgeheugen. Bij het verwisselen van de batterij gaan geen gegevens verloren.

## Het gaat zo:

Houd de SET-knop ingedrukt tot het instelmenu opent.

Op het scherm verschijnt "Language". Met de BIKE-knop bladert u naar de instelling voor de totale afstand.

![](_page_17_Picture_7.jpeg)

![](_page_17_Picture_8.jpeg)

De instelling opent u met de SET-knop. Het linker cijfer knippert.

Met de **BIKE-knop** kunt u het cijfer veranderen. Wanneer dit cijfer is ingesteld, bevestigt u de instelling met de SET-knop.

Het volgende cijfer gaat knipperen en is gereed om in te stellen.

Met de BIKE-knop verandert u dit cijfer. Wanneer ook dit cijfer is ingesteld, bevestigt u de instelling met de SET-knop. Het volgende cijfer knippert.

Wanneer alle cijfers zijn ingesteld, bevestigt u de instelling met de SET-knop.

Op het scherm krijgt u de melding "Instel. OK". De ingestelde waarde wordt overgenomen.

Wanneer u nog meer instellingen wilt configureren, gaat u met de BIKE-knop naar de andere instellingen.

Wanneer u klaar bent met de instellingen, houdt u de SET-knop ingedrukt. Het instelmenu sluit.

De VDO M1.1 WL keert terug naar de functiemodus.

![](_page_17_Picture_18.jpeg)

![](_page_17_Picture_19.jpeg)

![](_page_17_Picture_20.jpeg)

## *Rittijden na de rit terugstellen*

Na elke dagrit kunt u de gegevens van deze dagrit weer op nul terugstellen. De VDO M1.1 WL is dan gereed voor de volgende dagrit.

PAS OP: Uw totale afstand (totaal afgelegde kilometers) worden niet op NUL teruggesteld.

#### Het gaat zo:

Houd de BIKE-knop enkele seconden lang ingedrukt. Op het scherm verschijnt de tekst: "RESET Tour Data".

Wanneer u de **BIKE-knop nu ingedrukt** blijft houden, worden de rittijden op nul teruggesteld.

De volgende gegevens worden op nul teruggesteld:

- Afstand
- Rijtijd

![](_page_18_Picture_10.jpeg)

## *Batterijstatusweergave*

De M1.1 WL beschikt over een batterijwaarschuwing. Op het scherm verschijnt de tekst: "Computer laag".

De batterijwaarschuwing bevestigt u met de BIKE-knop. U kunt nog ong. een week blijven rijden. Vervang zo snel mogelijk na de batterijwaarschuwing de batterij.

![](_page_19_Picture_4.jpeg)

## *De batterij van de computer vervangen*

Voor een probleemloos functioneren van de computer, raden wij u aan om de batterij jaarlijks te vervangen.

PAS OP: Uw instellingen, totale kilometers en totale rijtijd blijven behouden bij het vervangen van de batterij. Er gaan GEEN gegevens verloren.

U hebt een batterij nodig van 3 V, type 2032. Wij raden aan om een merkbatterij te gebruiken van Sony, Panasonic, Varta of Duracell.

#### Dat gaat zo:

#### STAP 1

Verwijder het batterijdekseltje met een muntstuk.

#### STAP 2

Neem de lege batterij uit.

PAS OP: Wacht 10 seconden voordat u een nieuwe batterij plaatst. De elektronica heeft deze tijd nodig om te herkennen dat de batterij is vervangen.

#### STAP 3

Leg de batterij met de +-pool naar boven in de computerbehuizing.

Let er op, dat de batterij niet kantelt.

Let op dat de rubberen afdichting vlak op het klepje van het batterijvak ligt.

#### STAP 4

Plaats het klepje van het batterijvak in de opening en draai hem met een munt naar rechts vast tot aan de aanslag.

![](_page_19_Picture_21.jpeg)

## *De batterij van de snelheidszender vervangen*

De batterij in de snelheidszender moet elk jaar worden vervangen om een probleemloos functioneren te garanderen.

U hebt een batterij nodig van 3 V, type 2032. Wij raden aan om een merkbatterij te gebruiken van Sony, Panasonic, Varta of Duracell.

### Dat gaat zo:

#### STAP 1

Verwijder het batterijdekseltje met een muntstuk.

#### STAP 2

Neem de lege batterij uit.

PAS OP: Wacht 10 seconden voordat u een nieuwe batterij plaatst. De elektronica heeft deze tijd nodig om te herkennen dat de batterij is vervangen.

#### STAP 3

Leg de batterij met de +-pool naar boven in de zenderbehuizing. Let er op, dat de batterij niet kantelt.

Let op dat de rubberen afdichting vlak op het klepje van het batterijvak ligt.

#### STAP 4

Plaats het klepje van het batterijvak in de opening en draai hem met een munt naar rechts vast tot aan de aanslag.

![](_page_20_Picture_15.jpeg)

## *Garantiebepalingen*

VDO Cycle Parts geeft voor uw VDO-computer een garantie van 2 jaar vanaf de koopdatum. De garantie geldt voor materiaal- en fabricagefouten aan de computer zelf, aan de sensor/zender en aan de stuurhouder. Kabels, batterijen en montagematerialen zijn uitgesloten van garantie.

De garantie geldt alleen wanneer de betroffen onderdelen niet zijn geopend (uitzondering: batterijvak van de computer), geen geweld is gebruikt en geen moedwillige schade aanwezig is.

Bewaar de kassabon a.u.b. zorgvuldig, want in geval van een klacht moet deze getoond worden.

Bij een terechte klacht krijgt u van ons een vergelijkbaar omruilapparaat. Een aanspraak op vervanging door een identiek model bestaat niet, als door verandering van model de productie van het gereclameerde model stopgezet werd. Neem voor alle klachten en aanspraken op garantie contact op met de vakhandel waar u het apparaat gekocht heeft. Of stuur uw klacht direct aan:

#### Cycle Parts GmbH

Le Quartier Hornbach 13 67433 Neustadt/Weinstrasse (Duitsland)

Voor technische vragen zijn wij beschikbaar via onze hotline:

+49 (0) 63 21- 95 82 7 - 10 +49 (0) 63 21- 95 82 7 - 18

#### Onze telefonische helpdesk is er voor u van 9:00 - 12:00 uur, maandag t/m vrijdag service@cycleparts.de

Meer technische informatie vindt u op: www.vdocyclecomputing.com

In het kader van verdere ontwikkelingen behouden wij ons technische wijzigingen voor.

## *Problemen oplossen*

![](_page_22_Picture_203.jpeg)

## *Technische gegevens*

Computer:

ong. 49 H x 38 B x 16 D mm Beeldscherm: ong. 39 mm H, ca. 29 mm B

Gewicht computer: ong. 28 g Gewicht stuurhouder: ong. 10 g Gewicht snelheidszender: ong. 20 g

Batterij computer: 3 V, type 2032 Batterijlevensduur computer: Ong. 1 jaar (ong. 10.000 km/6000 mijl)

Batterij snelheidszender: 3 V, type 2032 Batterijlevensduur snelheidszender: Ong. 1,5 jaar (ong. 15.000 km/9000 mijl)

Zenderbereiken: Snelheidszender: 75 cm

Temperatuurweergavebereik van het scherm: -20 °C tot +70 °C / -4 °F tot +158 °F

Snelheidsbereik bij wielmaat 2155 mm: min. 2,5 km/u, max. 199 km/u

Rijtijd-meetbereik: tot 99:59:59 UU:MM:SS. Dagritteller-meetbereik: tot 999,99 km of mi Meetbereik totale kilometers: tot 99.999 km of mi

Wielomtrek-instelbereik: van 100 mm tot 3999 mm (3,9 tot 157,4 inch)

## *Correcte afvoer van dit product (elektronisch afval)*

(Van toepassing in landen van de Europese Unie en andere Europese landen met een systeem voor gescheiden inzameling) Het kenmerk op het product en op de bijbehorende documentatie geeft aan dat het na afloop van de levensduur niet samen met het normale huisvuil mag worden afgevoerd. Voer dit apparaat gescheiden van ander afval af, om het milieu en de menselijke gezondheid niet te beschadigen door ongecontroleerd afval weggooien. Zorg ervoor dat de grondstoffen van het apparaat duurzaam worden hergebruikt. Privégebruikers nemen contact op met de leverancier waar ze het product hebben gekocht of met de

verantwoordelijke overheidsinstantie om te weten te komen hoe u het apparaat op milieuvriendelijke wijze kunt hergebruiken. Zakelijke gebruikers dienen zich te wenden tot hun leverancier en de voorwaarden van de koopovereenkomst na te lezen. Dit product mag niet samen met ander bedrijfsafval worden afgevoerd.

## *EU-conformiteitsverklaring*

Wij, CYCLE PARTS GmbH, Le Quartier Hornbach 13, D-67433 Neustadt/Weinstr., Duitsland verklaren, dat de VDO-fietscomputer met draadloze overdracht VDO M1.1 WL en de A1 zender bij gebruik volgens de voorschriften voldoen aan de basisvereisten van artikel 3 van de ERTC-richtlijn 1999/5/EU. U vindt de conformiteitsverklaring op: www.vdocyclecomputing.com.

Neustadt, Oktober 2013

## *FCC-Addendum*

This device complies with part 15 of the FCC Rules. Operation is subject to the following two conditions:

- (1) This device may not cause harmful interference, and
- (2) this device must accept any interference received, including interference that may cause undesired operation.

NOTE: This equipment has been tested and found to comply with the limits for a Class B digital device, pursuant to part 15 of the FCC Rules. These limits are designed to provide reasonable protection against harmful interference in a residential installation. This equipment generates, uses and can radiate radio frequency energy and, if not installed and used in accordance with the instructions, may cause harmful interference to radio communications. However, there is no guarantee that interference will not occur in a particular installation.

If this equipment does cause harmful interference to radio or

television reception, which can be determined by turning the equipment off and on, the user is encouraged to try to correct the interference by one or more of the following measures:

- Reorient or relocate the receiving antenna.
- Increase the separation between the equipment and receiver.
- Connect the equipment into an outlet on a circuit different from that to which the receiver is connected.
- Consult the dealer or an experienced radio/TV technician for help.

Changes or modifications not expressly approved by the party responsible for compliance could void the user's authority to operate the equipment.

*IC-Addendum*

This device complies with Industry Canada licence-exempt RSS standard(s).

Operation is subject to the following two conditions:

(1) This device may not cause interference,

and

(2) this device must accept any interference, including interference that may cause undesired operation of the device.

This Class digital apparatus complies with Canadian ICES-003.

![](_page_24_Picture_0.jpeg)

Cycle Parts GmbH Le Quartier Hornbach 13 67433 Neustadt/Weinstrasse (Germany)

+49 (0) 63 21- 95 82 7 - 0

# *www.vdocyclecomputing.com*